I ACCwingraf har du nu mulighed for at se akkumuleret flow ( for det aktuelle skærmbillede ) se eksemplet på et skærmbillede nederst på siden :

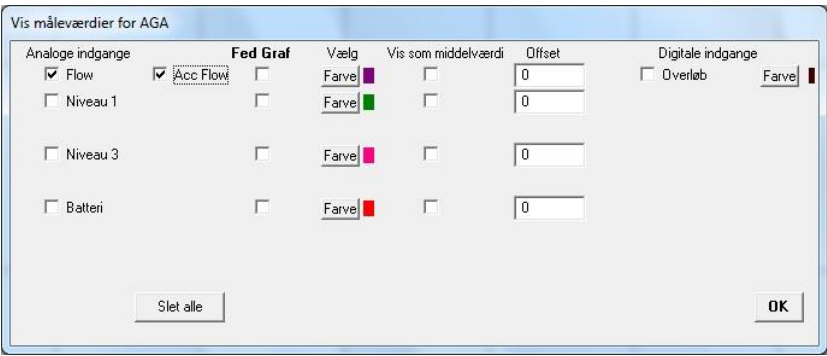

For at se dette skal du nu også vælge Acc Flow som vist.

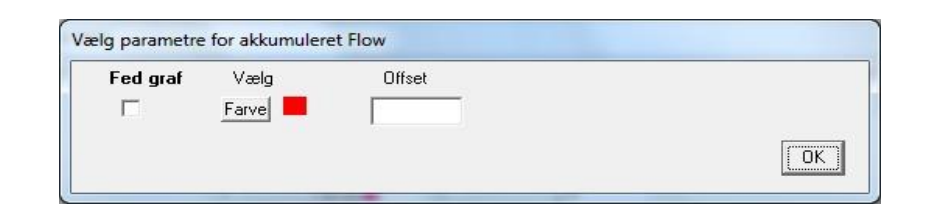

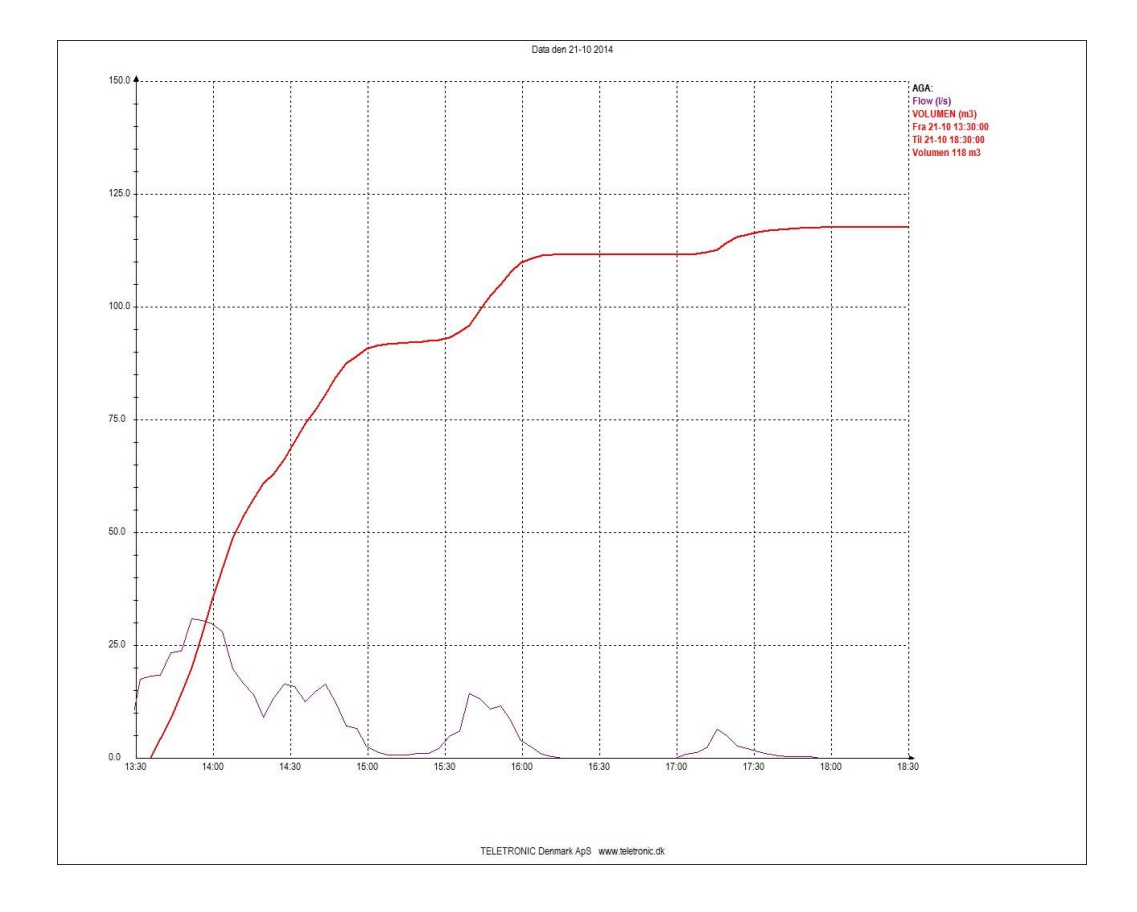